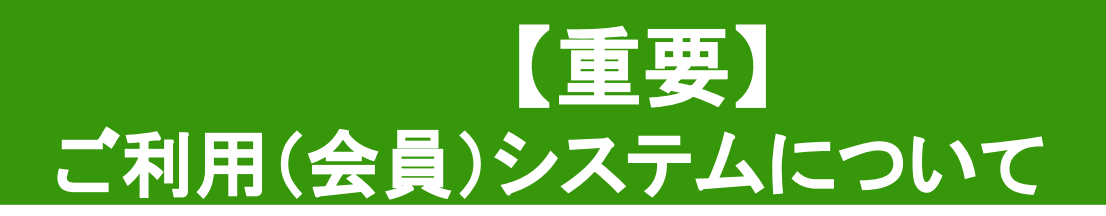

月額プランのご利用、または19時以降のご利用やフォンブース/会議室の ご利用を希望される方は、決済・予約システム「いいアプリ」のご登録が 必要です。

## 【システム登録について】

手順: ①いいオフィスのアプリ「いいアプリ」をダウンロード ②会員登録

3月額プランの契約

(月額プランを契約される方)

「いいアプリ」 ダウンロード䛿 こちらから ➡

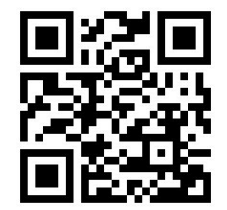

■よくある質問 (ご利用ガイドも併せてご確認ください)

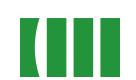

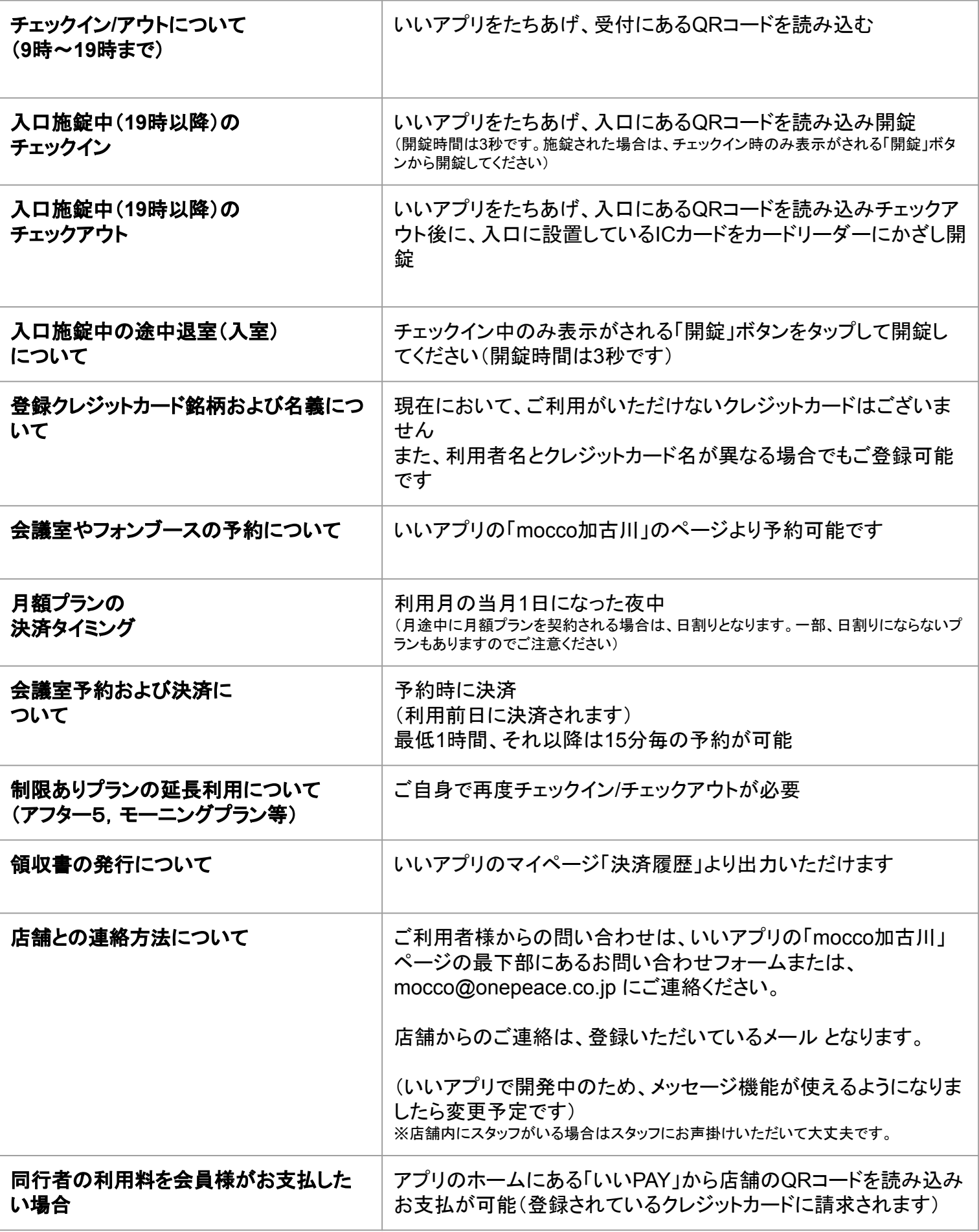

©e-office.inc

#### ◆いいアプリ会員登録 (※いいアプリを初めてご利用いただく方のみ必要です)

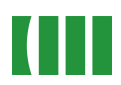

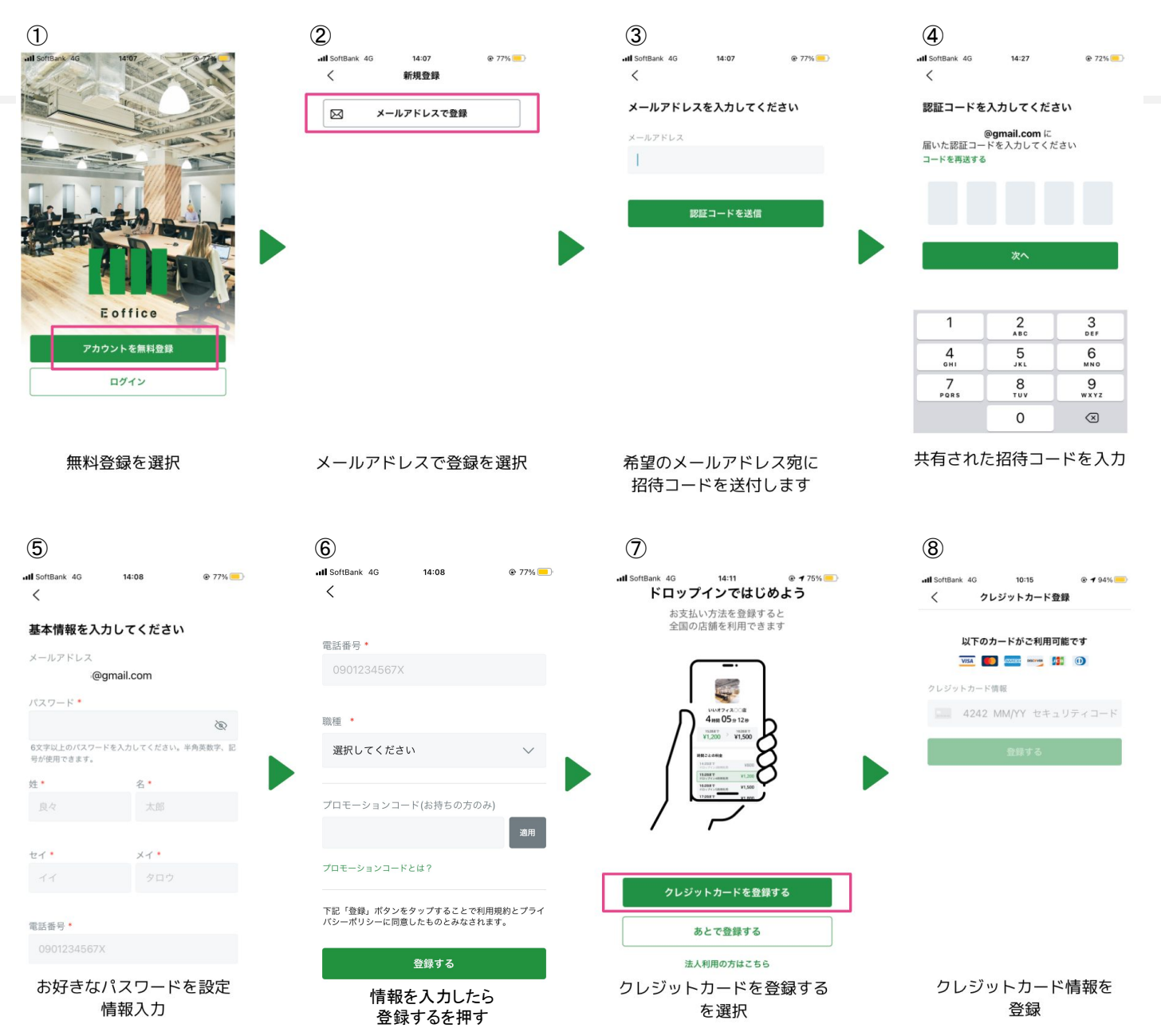

#### ⑨ull SoftBank 4G  $14:11$

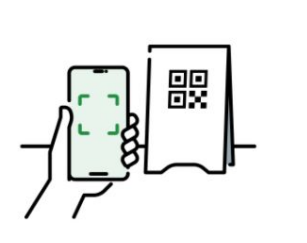

 $@475%$ 

登録が完了しました 店頭にあるQRコードをスキャンして いいオフィスを利用できます

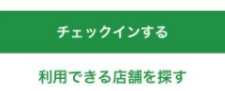

【月額会員の方】 引き続き、**mocco**加古川䛾 月額プラン契約へ進んでください (次のページ)

[ゲスト会員(ドロップイン利用)の方】 そのまま、いいアプリから チェックイン・チェックアウト フォンブース等の予約が可能です

### ◆mocco加古川 の 月額プランの申し込み

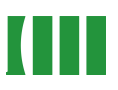

**THE** 

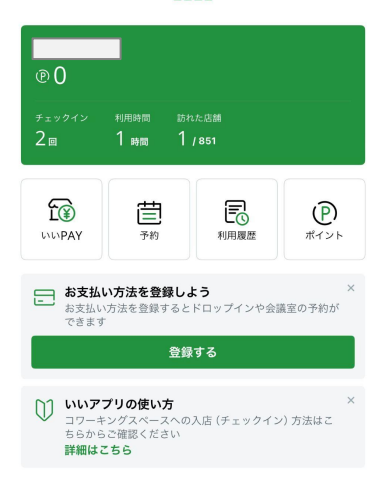

#### 前回の店舗はいかがでしたか?

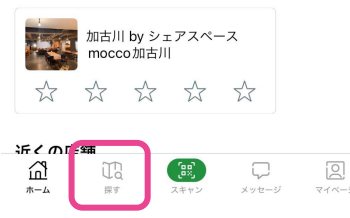

く 加古川 by シェアスペース moc... ① ●

予約(会議室など) レビュー

全国のいいオフィスが

月額プラ

・いいアプリを開き 「探す」をタップ

概要

月額プラン

<br />
TLETAパスポート

使い放題! |詳しく見る|

¥11,000/用

¥16,500/用

[題 学生プラン 9:00-21:00 休業日除く<br>専用ロッカー

¥7,150/月

[題] スタンダードプラン [2020] ハンシン<br>9:00-21:00 休業日除く<br>専用ロッカー 郵便物 /宅配便の受取<br>法人登記 +5,000 円 /月 (要面談)

[題 マンスリープラン

©e-office.inc 選択してください

ご契約されるプランを

用額 コーポレートプラン | 専用ロッカー 郵便物/宅配便の受取

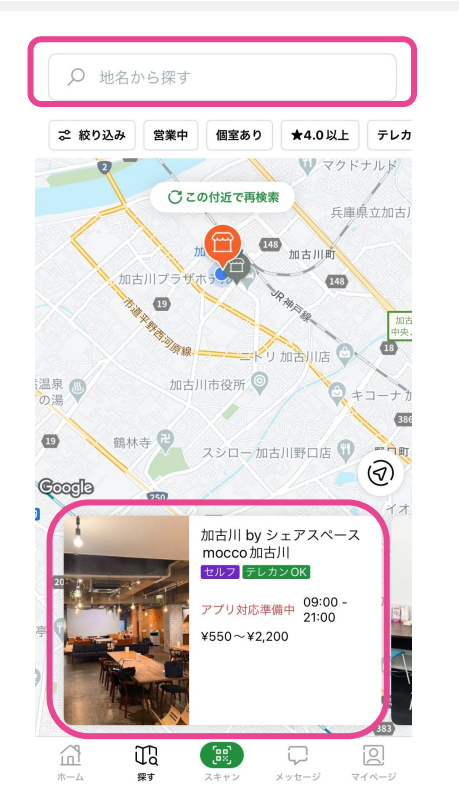

・検索窓に「**mocco**加古川」と 検索してください。 ・表示された「**mocco**加古川」写真をタッ プしてください ※反応が鈍いときは、長押ししてください

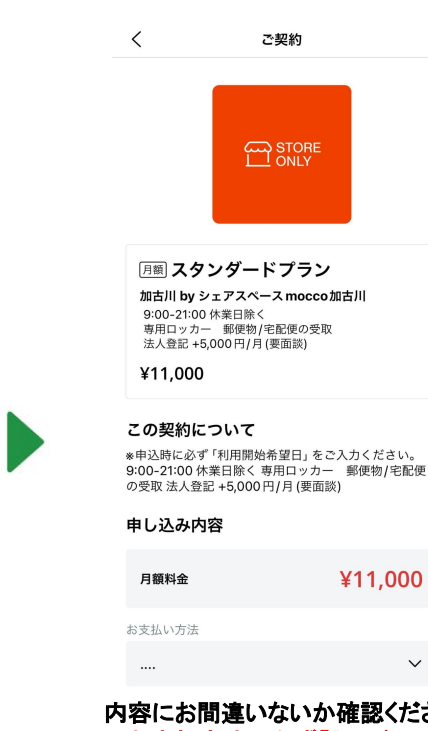

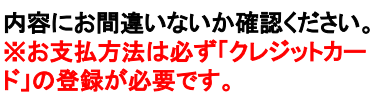

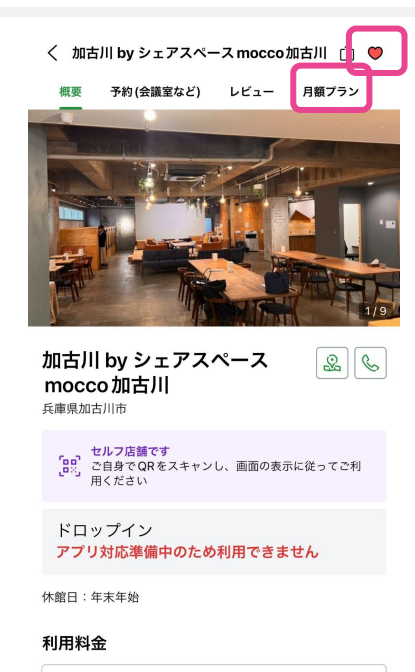

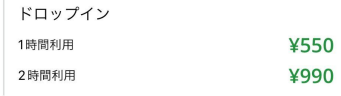

・上部にある「月額プラン」のタブをタップ または下方までスクロールしていただければ「月額プ ラン」が表示されます

※右上の「♥マーク」を推していただくとお気に入り登録<br>がされ、いいアプリのホームの下方にある「マイリスト」 に表示されます

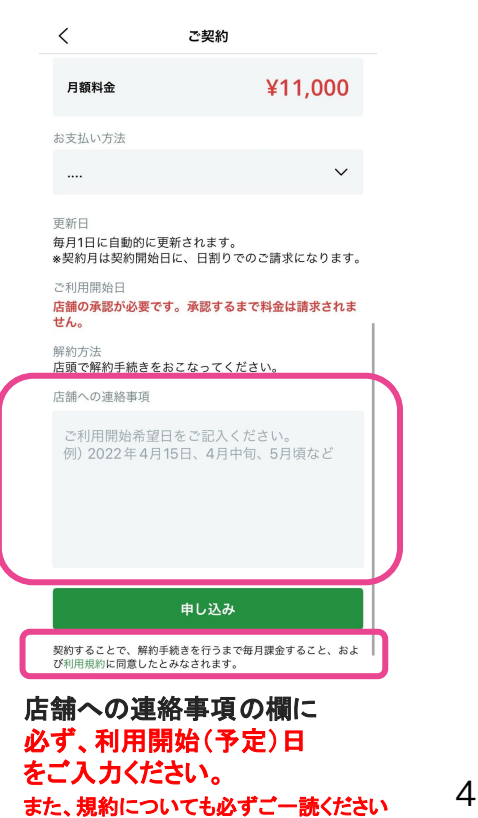

# ◆mocco加古川 の 月額プランの申し込み

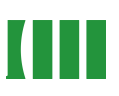

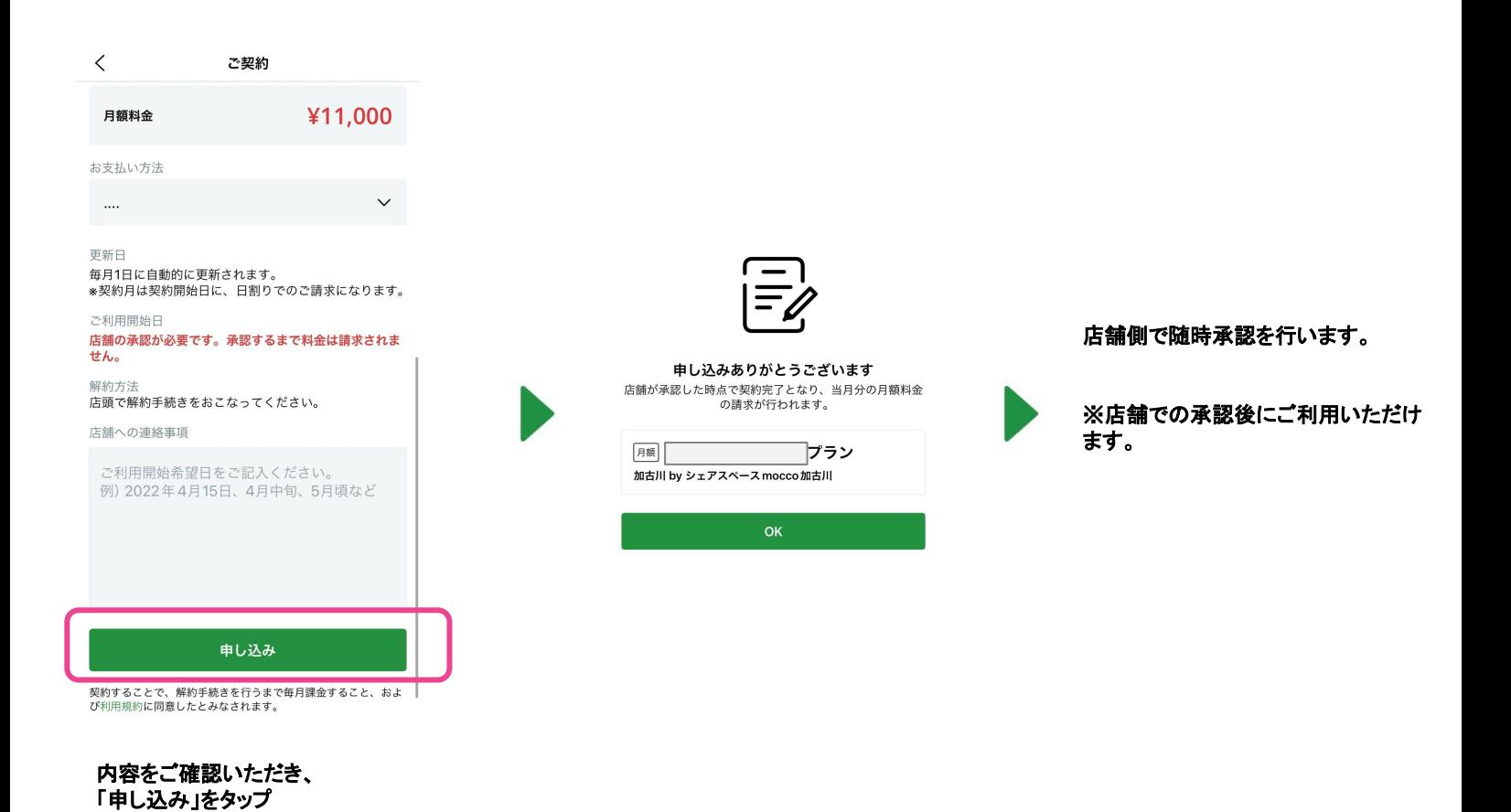

**mocco**加古川䛾ご利用について「利用規約」を別途ご案内させていただきます。 ご確認いただき、ご利用規約の合意の返信をいただきますようお願いいたします。